高雄縣高英高級工商職業學校 Kao Ying Industrial Commercial Vocational High School

# 專題製作報告

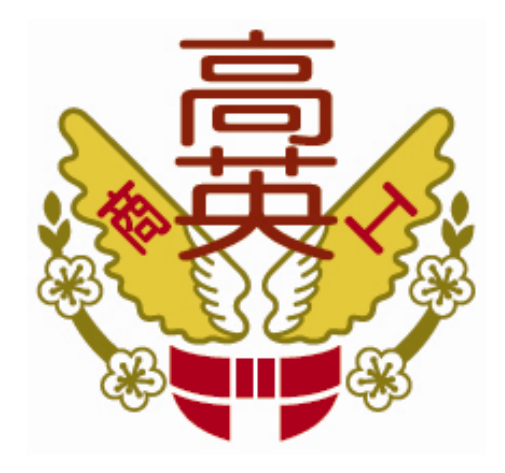

# 遠端自動控制系統

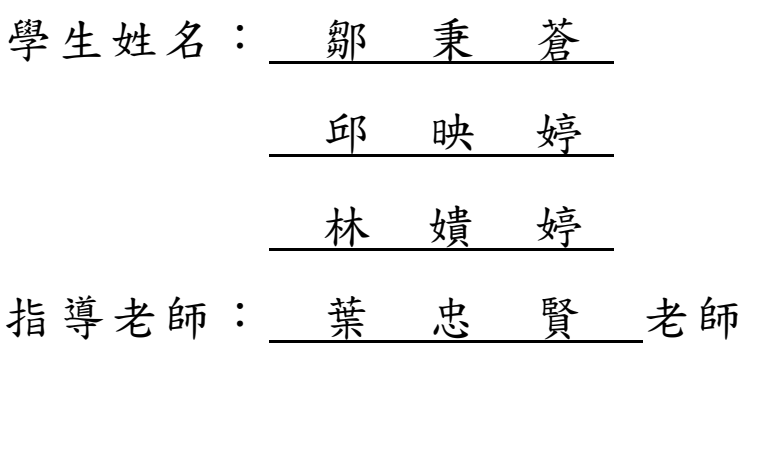

中 華 民 國 102 年 05 月

### 誌謝

這份論文的誕生,絕非單靠我們幾位矇懂的年輕人之力所能為之。在我們背 後,有著一隻看不見的手,給了我們極大的推力,賦予我們持續不絕的信心與能 量,以致最終完成這份研究。我們身後最大的助力,便是我們這份專題的指導老 師──葉忠賢老師。

在專題製作的同時,老師雖然為公事忙的疲於分命,還要督導我們的專題進 度,忙到幾乎沒有自己的時間,但老師還是全全照顧到了,老師總是對我們不了 解的地方,給予最細心的解釋,極有耐心的教會我們。除此之外,更主動針對一 些他認為我們可能比較不懂的地方進行講解。葉老師這種認真的教學態度,深深 的激勵著我們;而他對於我們的種種關心與百般體諒,更是讓我們感恩在心。若 說人的一生中真有貴人相助,那麼葉老師鐵定就是我們的那位貴人!

專題論文的結果好壞,不在於小組成員的個人能力與學業成績,而是在於每 位組員是否皆能團結一心,盡力完成自己分配到的工作,以及彼此間的互相支援 與激勵。難能可貴地,我們小組的成員每位都十分團結,每位皆肯為專題抽出自 己的私人時間與計畫,一起在網路上、各個圖書館找尋資料,並且不斷積極參與 討論…,盡力完成自己該完成的任務,以求團體的專題成果能夠盡善盡美。在此 要感謝各位最佳的戰友們。

這份專題的完成,要感謝各位組員無私的全力配合。最後還是要感謝葉忠賢 老師的全力教導,沒有老師的參與,這篇論文絕對無法誕生。在此獻上我們由衷 的感謝。

#### 鄒秉蒼、邱映婷、林嬇婷 謹上 2013/05

I

### 遠端自動控制系統

#### 摘要

我們這次的專題-遠端自動控制系統,主要就是使用我們在學校乙級第一站的 檢修卡測試,主要是以 DB-25P 的接頭來連接 RS-232 讓電腦用 Visual Basic 6.0 的 程式來撰寫程式,控制電路版上的原件,而乙級檢修卡共有15個 LED,然後再用 程式設計,而我們是把它縮小成 3 個輸出而已,因為主要是要讓他能用程式控制 關閉與開啟,4個輸出的中間電路,也會加上 LED 確保可以正常使用,我們採用 74LS44 的第、13、14、17 接腳來連結,主要這樣比較好製作電路,也比節省空間, 等到完成與測試都沒問題之後,我們再利用紅外線的功能來遠端控制,雖然這一 直是一大障礙,因為不知道如果使用紅外線接收器跟感測器後來在指導老師的協 助下,終於把 DB-25P 的接頭改成紅外線接收器,然後另一端發射點接在電腦 PC 上,再用程式控制,我們的結果主要就是這樣。

關鍵詞:紅外線探測器、74LS44、RS-232

II

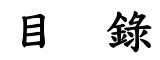

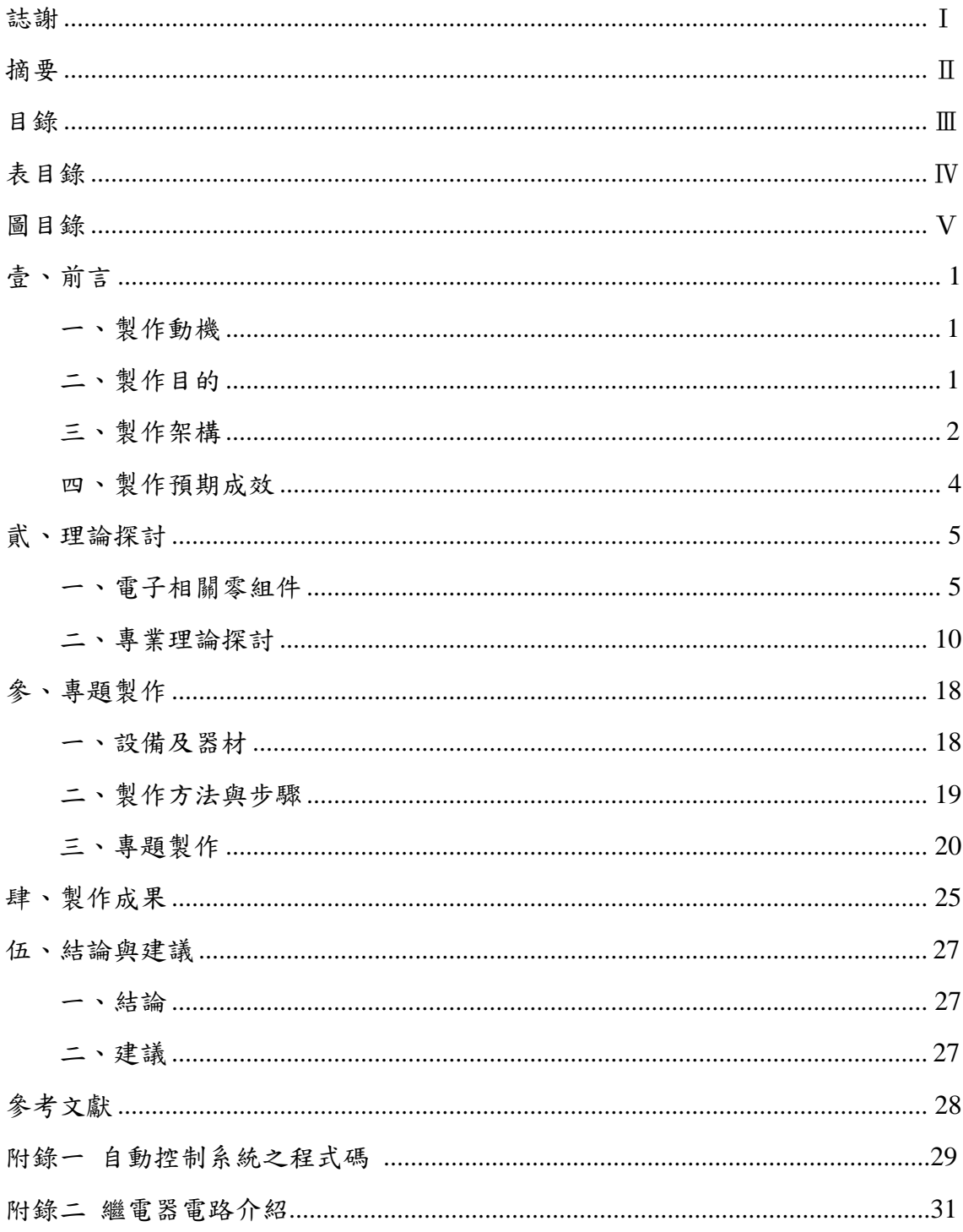

# 表目錄

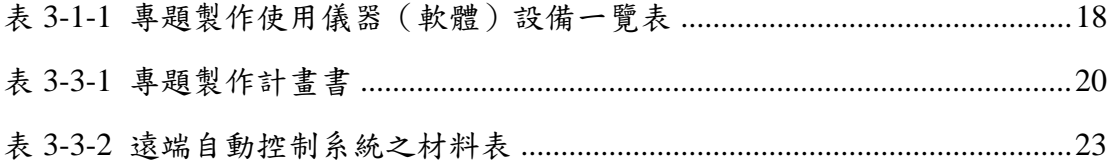

# 圖目錄

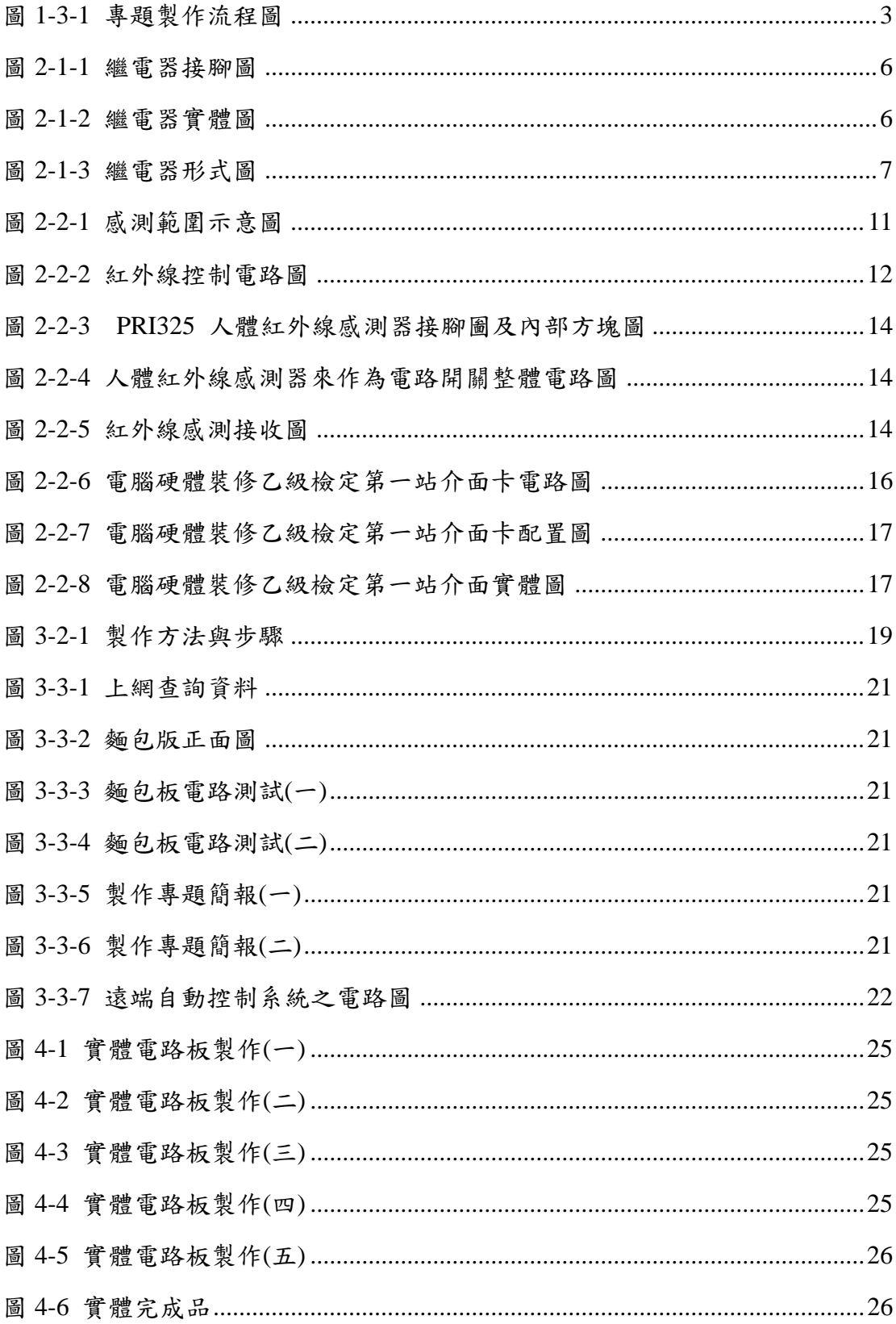

## 壹、前言

#### 一、製作動機

隨著資訊電器的風行,許多家用電器透過專用的晶片及系統為我們的生活帶 來更多便利,人們可以在任何時候,任何地方控制家中的電器,使得回到家前屋 內的環境已張羅好。但是這些推出的資訊家電產品都集中在高檔位的家電例如冰 箱、冷氣機,其他簡單卻佔有生活中更重要地位的家電如電燈、電鍋、電扇等, 可能因成本或尺寸問題而無法加裝晶片及系統,使得這些家電無法透過此一機制 加入資訊家電的行列。

因此本文主要的系統是用個人 PC 當作控制介面,然後製作電路再透過 RS232 連結 74LS273 當作接收器再去啟動繼電器控制開關家電,而除了個人 PC 可以控 制外,還希望目標能加入紅外線的控制,達成遠端控制,以無線代替有線,而我 們的專題就是仿效出這整個家電控制系統。許多的電器已經提倡可以遠端控制, 可以大大的檢省時間,並且增加其便利性。

所以這次的專題是實作透過電腦 PC 來達到電器控制的目的,透過這個專題可 以加強理論與應用的結合,也希望先製作出有線的硬體,才來加入無線的遠端。 而我們主要會使用的不一定都是家電,我們將家電改為較為簡單的小型燈泡,因 為可以控制電路,便可以轉移到家電上,所以我們先以燈泡來做實例。

#### 二、製作目的

已目前社會上的資訊,已經時常出現可以用電腦來控制家電、機械、機器人、 工業機器等等的物品,但是我們想讓他在加入遠端控制的功能、可以不用接線、 家裡有著亂七八糟的電線、也許會辦到腳、還要買束線等等的物品固定、還搖控 機器人也類似這樣的用法、在工地上,也可以少只用不少線路,其目的就在於能 不用電線即可控制某樣【物品】所在。

將專業的知識結合到日常生活或是各個工程領域當中,做一個統整性的表 現。在這個專題當中,共分成兩大部分,一個為控制電路的部分,另一個為遠端 接收電路部分,這兩個部分的結合構成一個基本的架構,因此如何掌握控制這兩 大電路是這次學習的一大關鍵。有了基本架構的認識後,便可以對其加以擴充以 及增加其完備性。

1

同時我們也是因為學校三年級配合的這個課程來達到訓練自己與測驗自己這 三年來學到的程度與能力在哪裡,也可以藉由此次的專題來增加自己的實力與知 識,也算是很好的課程之一,想看看自己的毅力究竟能到什麼地步。

我們學生還學到了分工合作及討論,也因此我們吸收了很多人不同的意見, 讓專業問題解決更快,思考更多元,且當同組組員有不同的意見產生時,在討論 過程中更會加深了我們學生的學習印象,如此就比較不會有所謂的考完試了就把 知識還給了老師的情況發生。

本研究的目的主要是透過在『專題製作』課程中,以單晶片的學習概念為主 題,配合在校的三年專業知識所學,做一整合,且會以電路實作之方式來呈現作 品;使我們同學了解如何把單晶片 89C51 配合組合語言程式設計,將之應用於電 子密碼鎖的控制中,及在進行專題學習課程中小組所遭遇的困難和建議,皆可提 出與老師進行交流與討論;期希望日後能幫助自己及小組同學未來在進入科技之 職場時,會有屬於自己的一席之地。

#### 三、製作架構

(一)專題製作流程

我一開始我們小組的成員都確定下來之後,就開始陷入思考專題名稱、以及 專題方向的難題了,後來我們選擇網路上找尋來參考題目及詢問相關的專業任課 教師來參考,經小組一再地問題討論及溝通後,而有了概念之後,終於訂下了此 次專題製作的題目,也開始有定向可以起步了。題目確認後,我們先去開始思考 如何去達到可使用遠端的控制電器,因為要讓遠端的紅外線可以配合上控制系 統,非常的困難,所以還是只能使用網路去找尋有沒有適合的單晶片可以使用, 之後我們小組先找尋出控制系統的電路圖,在畫成 Layout 電路圖,然後透過配合 RS232 連結 74LS273 來達成,之後就開始進行焊接直到完成,這部份的作業比較 不用動頭腦,因為電路圖已經繪製出來,但必須更有耐心才行,一點一條慢慢焊, 整個過程中,如有發現錯誤,首先要做的是必須去思考怎麼去補救,每個人看的 點或多或少都不一樣,第一個同學看完發現沒得救,並不代表第二位同學也是一 樣的結論,這樣彼此反而能互相激勵,並互相學習著別人從那一點去觀察出來的, 為什麼自己沒有想到,彼此教學相長,學習成效也會非常快速。

(二)專題製作流程圖

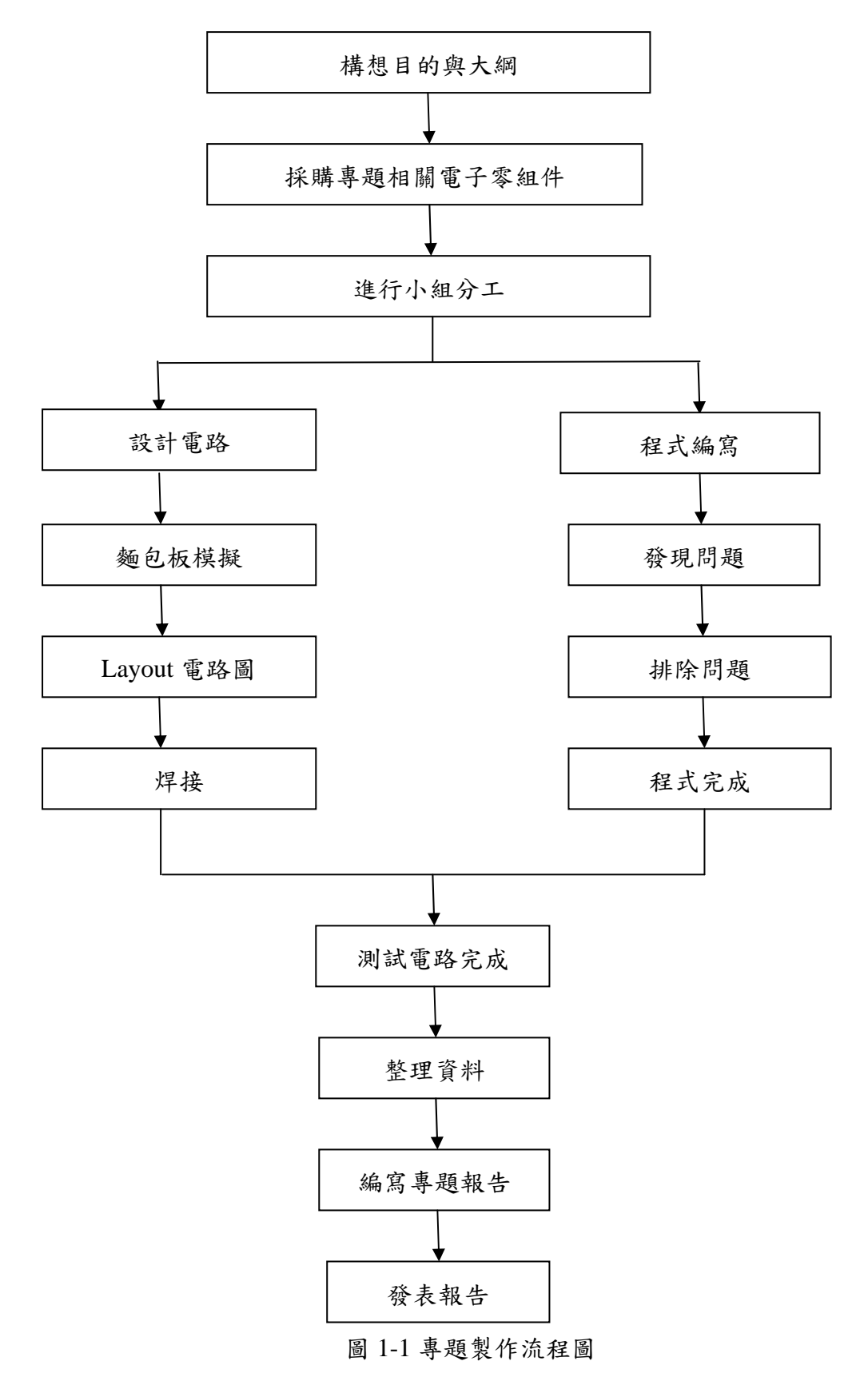

#### 四、製作預期成效

因為是第一次製作所以難免會擔心會不會成功,加上成員幾乎都是第一次同 組所以在分工上也有點出入,希望在製作專題的過程可以順利完成,成為我們預 期能夠達到的實物成效、也對我們的期許有個交代同時也完成學校的指定作業; 所以我們希望能夠達到的目的有:

(一)利用個人電腦 PC 控制家電等物品:如風扇、音響等...。

(二)用 RS-232 連結 74LS273 來達成控制物品。

(三)用程式碼控制物件開啟與關閉,使家電可開可關。

(四)連結紅外線、再利用 PC 控制達成遠端,以無線代替有線。

(五)增加團隊默契與學習知識經驗。

### 貮、理論探討

本章將綜覽電子實習及單晶片相關的理論與實務研究,共分為二節來進行相 關的理論分析及探討。第一節介紹電子相關零組件的理論與原理;第二節說明紅 外線的內部架構、特性、理論基礎及功能,以及組合語言程式設計原則。

#### 一、電子相關零組件

(一) 繼電器

繼電器主要是用來做自動控制用的,其本身有接點(常開/常閉),通 過線圈的激發去控制接點的動作;小到電子零件,大到工業機械,都可 看到繼電器的影子;簡單的例子:早期的交通號誌紅綠燈系統,紅燈切 換成綠燈,就是用繼電器加上 timer 控制的。

繼電器依型號有 A 接點與 B 接點, 即常開和常閉, 電壓有直流 5V、 12V、24V、36V、48V 及交流 110AC、220AC、240AC、380AC、440AC、 其電流則有 0.5A、1A、3A、5A、10A、15A 和 20A。

為了保護繼電器,實習過程中會在繼電器兩端並聯一個二極體,做 為保護之用;原理為:將電源(DC24V)接繼電器線圈之兩腳,正、負沒有 關係,因為線圈沒有極性的要求;然後把二極體的陽極(A,元件端沒有 記號的那端)接到電源負端那支腳,也就是將電源負端、繼電器其中一支 腳和二極體陽極(A)接在一起;另一端即電源正端、繼電器另一支腳和二 極體陰極(K)接在一起。

當電源開啟時,二極體為逆向偏壓,沒有電流流通,電流會走繼電 器的線圈,因此線圈激磁,而使繼電器作動;當電源關閉時,電源沒有 電力流入,但線圈依楞次定律會產生一反向電動勢(電壓),此電壓很高, 容易損傷到其他元件,但電流很小,所以此時二極為順向(因為電流方向 反向),即短路,使其直接短路而消失。

5

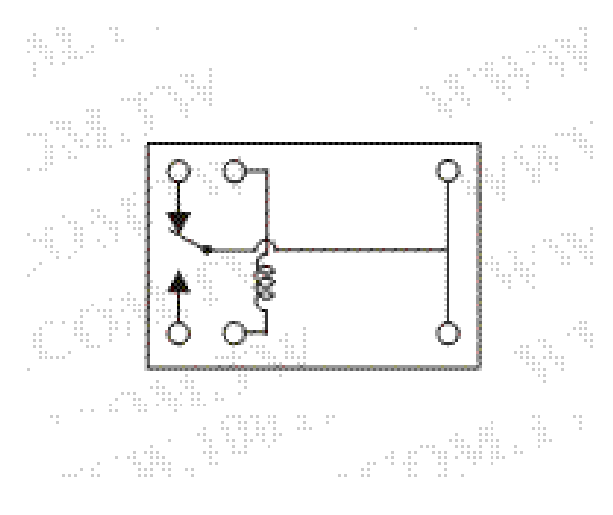

圖 2-1-1 繼電器接腳圖

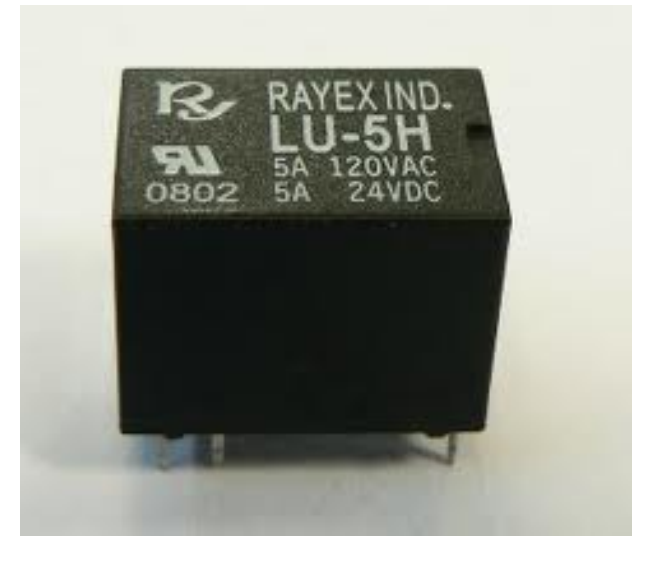

圖 2-1-2 繼電器實體圖

繼電器有很多形式,比較常見的是 SPDT (Single Pole Double Throw, 單刀單擲) 或 DPDT (Double Pole Double Throw, 雙刀雙擲) 這兩種開 關,如下圖 2-1-3 所示:

SPDT 單刀雙擲繼電器

DPDT 雙刀雙擲繼電器

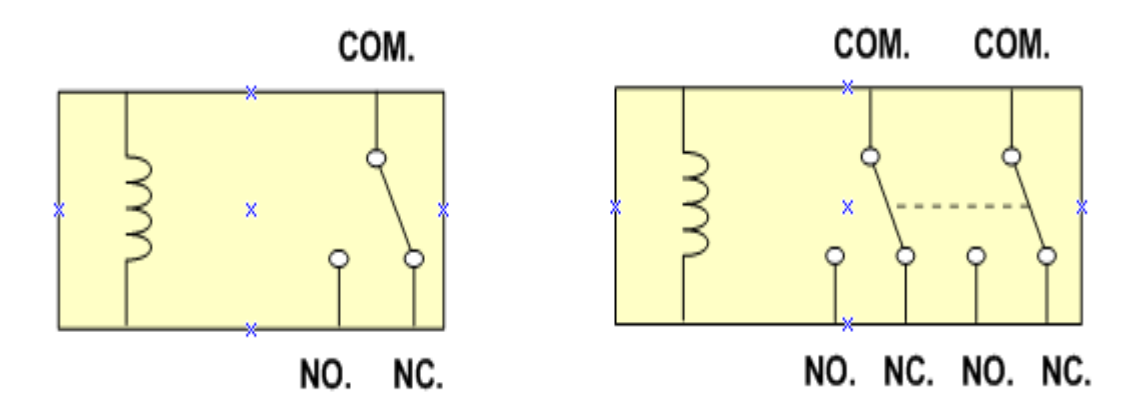

圖 2-1-3 繼電器形式圖

其中:

COM (Common) 為共接點

NO (Normal Open) 為常開接點,平時與 COM 成開路狀態,線圈激磁時與 COM 導通 NC (Normal Closed) 為常關接點,平時與 COM 導通,線圈消磁時與 COM 成開路狀態繼電器的接點似乎也稱為端子 (Terminal), 如 COM 端子、NO 端子 以及 NC 端子。

以 SPDT 繼電器而言,加上線圈的 2 支接腳,總共是 5 支接腳,至於 DPDT 繼電器,加上線圈的 2 支接腳,總共是 8 支接腳。在接線的時候,一定要看繼 電器的 datasheet 參考它的接線圖。

 $($  =  $)$ RS-232

- 電腦中最常用的介面之一。
- RS-232 : Recommend Standard number 232。
- C 表示最新的版本。
- 大多電腦都是符合 RS-232C 一部份標準。

• 全功能的 RS-232C 規定使用 25-pin "D" 接頭,使用其中的 22 pins。

• 對電腦通訊而言,許多都是不必要的,因此節省起見,大多數 PC 只 使用一個 9pin 的公接頭。

• 事實上,只要使用其中 3 根 pin 便可達到全雙工(full duplex)通訊的目

的,一根 Send,一根 receive,一根 ground。

#### (三)連結器

RS-232 設計之初是用來連接數據機做傳輸之用,也因此它的腳位意 義通常也和數據機傳輸有關。RS-232 的裝置可以分為資料終端裝置 (DTE, Data Terminal Equipment, For example, PC)和資料通訊裝置 (DCE, Data Communication Equipment)兩類,這種分類別定義了不同 的線路用來發送和接受訊號。一般來說,電腦和終端裝置有 DTE 連結器, 數據機和印表機有 DCE 連結器。但是這麼說並不是總是嚴格正確的,用 配線分接器測試連線,或者用試誤法來判斷電纜是否工作,常常需要參 考相關的檔案說明。

RS-232 指定了 20 個不同的訊號連線,由 25 個 D-sub (微型 D 類) 接腳構成的 DB-25 連結器。很多裝置只是用了其中的一小部分接腳,出 於節省資金和空間的考慮不少機器採用較小的連結器,特別是 9 針的 D-sub 或者是 DB-9 型連結器被廣泛使用絕大多數自 IBM 的 AT 機之後的 PC 機和其他許多裝置上。DB-25 和 DB-9 型的連結器在大部分裝置上是 母接頭,但不是所有的都是這樣。最近,8 針的 RJ-45 型連結器變得越來 越普遍,儘管它的針腳配置相差很大。EIA/TIA 561 標準規定了一種針腳 相容的方法,但是由 Dave Yost 發明的被廣泛使用在 Unix 電腦上的 Yost 串連裝置配線標準("Yost Serial Device Wiring Standard")以及其他很多 裝置都沒有採用上述任一種連線標準。

下表中列出的是被較多使用的 RS-232 中的訊號和接腳分配:

DE-9 Male (Pin Side) DE-9 Female

(Pin Side)

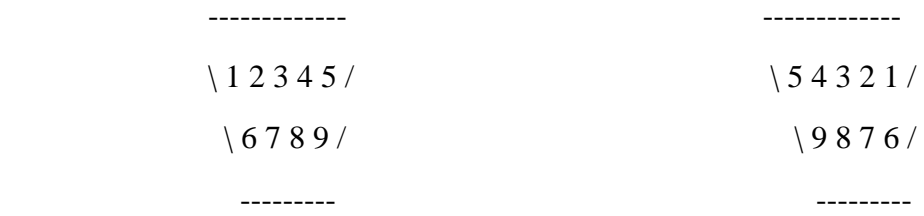

序列通訊在軟體設定里需要做多項設定,最常見的設定包括鮑率 (Baud Rate)、同位檢查(Parity Check)和停止位(Stop Bit)。

鮑率:是指從一裝置發到另一裝置的位元率,即每秒鐘多少位元 bits per second (bit/s)。典型的鮑率是 300, 1200, 2400, 9600, 115200, 19200 等 bit/s。一般通訊兩端裝置都要設為相同的鮑率,但有些裝置也可以設定為 自動檢測鮑率。

同位檢查(Parity:是用來驗證資料的正確性。同位檢查一般不使用, 如果使用,那麼既可以做奇同位(Odd Parity)也可以做偶同位(Even Parity)。同位檢查是透過修改每一發送位元組(也可以限制發送的位元組) 來工作的。如果不作同位檢查,那麼資料是不會被改變的。在偶同位中, 因為奇偶檢查位會被相應的置 1 或 0(一般是最高位或最低位),所以資 料會被改變以使得所有傳送的數位(含字元的各數位和檢查位)中「1」 的個數為偶數;在奇同位中,所有傳送的數位(含字元的各數位和檢查 位)中「1」的個數為奇數。同位檢查可以用於接受方檢查傳輸是否發送 生錯誤——如果某一位元組中「1」的個數發生了錯誤,那麼這個位元組 在傳輸中一定有錯誤發生。如果同位檢查是正確的,那麼要麼沒有發生 錯誤要麼發生了偶數個的錯誤。如果使用者選擇資料長度為 8 位元,則 因為沒有多餘的位元可被用來作為同位元,因此就叫做「無同位(Non Parity)」。

停止位:是在每個位元組傳輸之後發送的,它用來幫助接受訊號方 硬體重同步。

RS-232 在傳送資料時,並不需要另外使用一條傳輸線來傳送同步訊 號,就能正確的將資料順利傳送到對方,因此叫做「非同步傳輸」,簡稱 UART(Universal Asynchronous Receiver Transmitter),不過必須在每一筆資 料的前後都加上同步訊號,把同步訊號與資料混和之後,使用同一條傳 輸線來傳輸。比如資料11001010被傳輸時,資料的前後就需加入Start(Low) 以及 Stop(High)等兩個位元,值得注意的是, Start 訊號固定為一個位元, 但 Stop 停止位元則可以是 1、1.5 或者是 2 位元,由使用 RS-232 的傳送 與接收兩方面自行選擇,但需注意傳送與接受兩者的選擇必須一致。 在 序列通訊軟體設定中 D/P/S 是常規的符號表示。8/N/1(非常普遍)表明 8bit 資料,沒有同位檢查,1bit 停止位。資料位可以設定為 5、6、7 或者  $8$ 位元(不可以大於 $8$ 或小於 $5$ ),同位檢查位可以設定為無 $(N)$ 、奇 $(O)$ 

或者偶 (E),同位檢查可以使用資料中的位元 (bit), 所以 8/E/1 就表示 一共 8 位元資料位,其中一位用來做同位檢查位。停止位可以是 1、1.5 或者 2 位的(1.5 是用在波特率為 60wpm 的電傳打字機上的)。

流量控制:當需要發送握手訊號或資料完整性檢測時需要制定其他 設定。公用的組合有 RTS/CTS, DTR/DSR 或者 XON/XOFF(實際中不使 用連結器接腳而在資料流內插入特殊字元)。

接受方把 XON/XOFF 訊號發給發送方來控制發送方何時發送資料, 這些訊號是與發送資料的傳輸方向相反的。XON 訊號告訴發送方接受方 準備好接受更多的資料,XOFF 訊號告訴發送方停止發送資料直到知道接 受方再次準備好。XON/XOFF 一般不贊成使用,推薦用 RTS/CTS 控制流 來代替它們。 XON/XOFF 是一種工作在終端間的帶內方法,但是必須兩 端都支援這個協議,而且在突然啟動的時候會有混淆的可能。 XON/XOFF 可以工作於 3 線的介面。RTS/CTS 最初是設計為電傳打字機 和數據機半雙工協作通訊的,每次它只能一方數據機發送資料。終端必 須發送請求發送訊號然後等到數據機回應清除發送訊號。儘管 RTS/CTS 是透過硬體達到握手,但它有自己的優勢。

ASR(Automatic Send Receive)電傳打字機有一個紙帶讀卡機。當讀 卡機讀資料的時候字元被發送出去。ASR 電傳打字機里收到一個 XOFF 字元就關掉紙帶讀卡機收到一個 XON 字元就啟動紙帶讀卡機。當遠端系 統有必要降低發送放的速率時就發出 XOFF。在原始的系統中,訊息要用 紙帶事先準備好,傳送的時間才能被縮短。那時的頻寬非常有限並且昂 貴,有時候傳輸不得不推遲到晚上進行,這也正推動了簡明電報表達的 發展。在有些早期的小型機中,ASR 紙帶讀卡機和紙帶穿孔器也是唯一 的恢復程式的方法。

#### 二、專業理論探討

(一)紅外線

紅外線感測器的種類繁多,舉凡溫度感測器、人體感測器、測距感 測器…等,皆用到紅外線的特性與原理,而在本實驗中,我們所使用的 紅外線感測器主要是裝在旋轉門上方,用來偵測地面上的障礙物,所以 比較偏向測距感測器。紅外線測距感測器的構造,主要有發射端與接收 端,顧名思義發射端發射特定波長的紅外線,而接收端就負責接收此紅 外線,實際上發射端與接收端靠的很近。

紅外線感測器為利用光線以檢知受體的一種感測器。使用上分為二 類:

- 1.反射型:光源與感光元件並排放置,光線是否自壁面反射來判斷壁面的 方式。
- 2.遮光型:光源與感光元件設置相向的位置,當從光源射往感光元件的光 線被遮斷時,即判斷其間有壁面存在的方向。光感測器使用的光大致上 有分為可見光及紅外線兩種,分別稱為可見光感測器及紅外線光感器。 可見光的壞處是易受環境的影響,例如可見光會被黑色吸收。使用紅外 線的好處是,其不會受到室內照明的影響,但由於紅外線無法看見,很 難確認其動作。

因為紅外線具有在氣體中傳播時容易衰減的特性,所以當接收端接 收到特定波長的紅外線的時候,會根據所接收到紅外線的功率來算出離 地面還有多少距離。而一般使用上,發射端可以發出紅外光的波長,當 流經其的電流愈大時,其發出的光也愈強,傳播的距離也可以愈遠,當 此光線碰到障礙物之後再反射回來光線的能量也愈強,反之,當流經的 電流愈小,可以傳播的距離也較近,碰到障礙物反射回來光的能量也愈 小。如圖 2-2-1 所示:

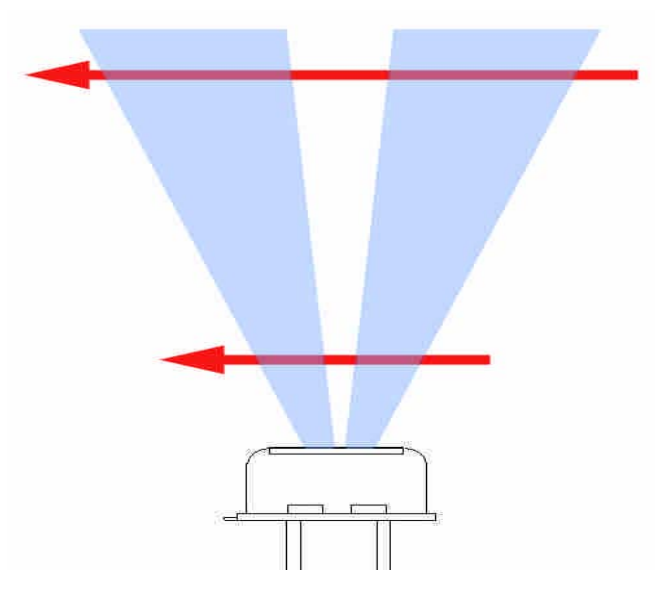

圖 2-2-1 感測範圍示意圖

在本專題中,我們所使用的紅外線是 LHi954。LHI954 熱釋電紅外探 測器已成為世界超過 10 年的標準。他們都是具有 FET 雙元素類型源極跟 隨器連接。 它提供了一個高度穩定,具有優良的共模性能響應(匹配) 和低噪聲。下圖 2-2-2 為紅外線控制電路圖:

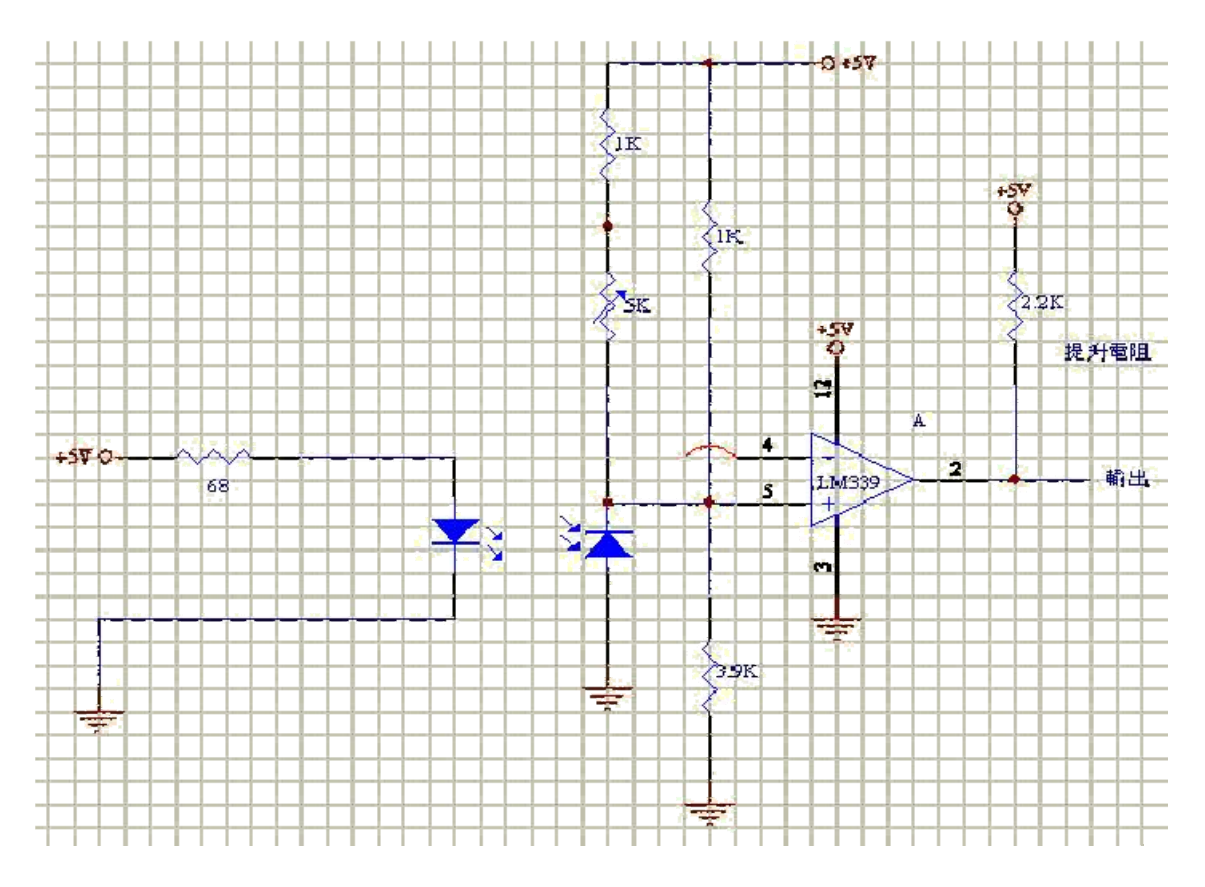

圖 2-2-2 紅外線控制電路圖

(二)紅外線感測器

PIR325 人體紅外線感測器主要由是利用溫度變化產生電荷現象,故 又名「焦電型」人體紅外線感測器。此人體紅外線感測器是以 TGG(三 甘氨酸硫酸鹽或)PZT(汰酸系壓電材料)等強介質所作成的光感測器, 電源電壓為 3~15VDC,使用溫度範圍在-10℃~+50℃,源極的輸出信號 極小,僅有數 mV 到數十 mV,能接受所有熱體所輻射出來的紅外線(包 括人體)。PIR325 人體紅外線感測器接腳圖及內部方塊圖如圖 1 所示, 其中 Pin1(Drain)為輸出端, Pin2(Source)為電壓輸入,最大可至 15V, Pin3(Ground)接電源負極。

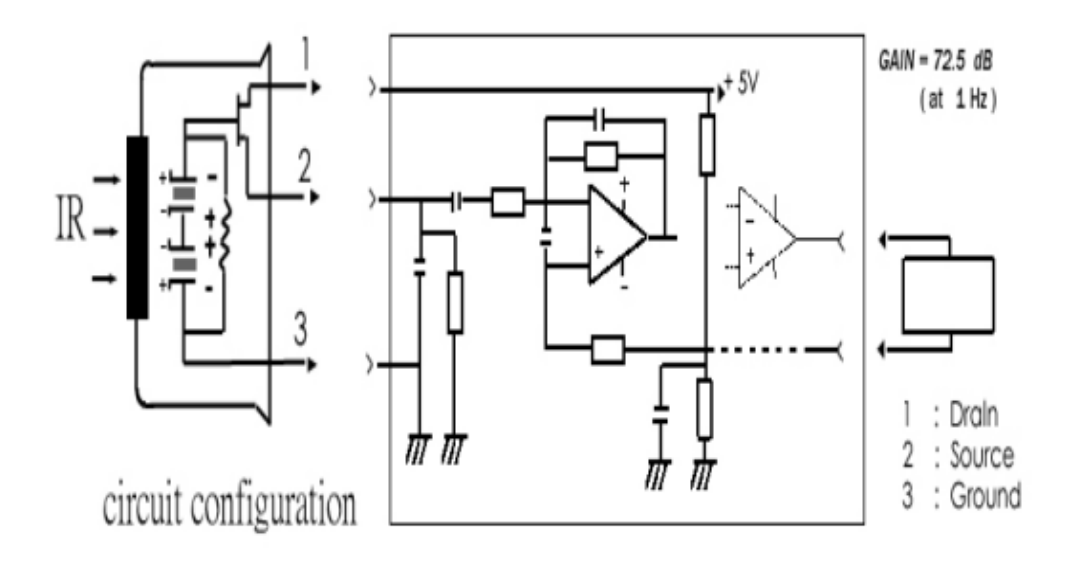

圖 2-2-3 PRI325 人體紅外線感測器接腳圗及內部方塊圖

結合以上各元件及電路,即可達到利用 PIR325 人體紅外線感測器 來作為電路開關的目標。整體電路如圖 4 所示。由於我們直接加的電壓 源衰減的很快,沒有辦法達到穩壓的效果,因此利用 78L05 做一個穩壓 器,將輸入的電壓固定在+5V 以改善電路。PIR325 人體紅外線感測器所 產生的電壓訊號較弱,經由 2 顆 2904 晶片做二階放大後,觸發 LED 亮燈以方便使用者觀察,同時觸發 HA17555 計時晶片,並藉由計時的 方式控制末端繼電器切換,達到電路開關的目的。

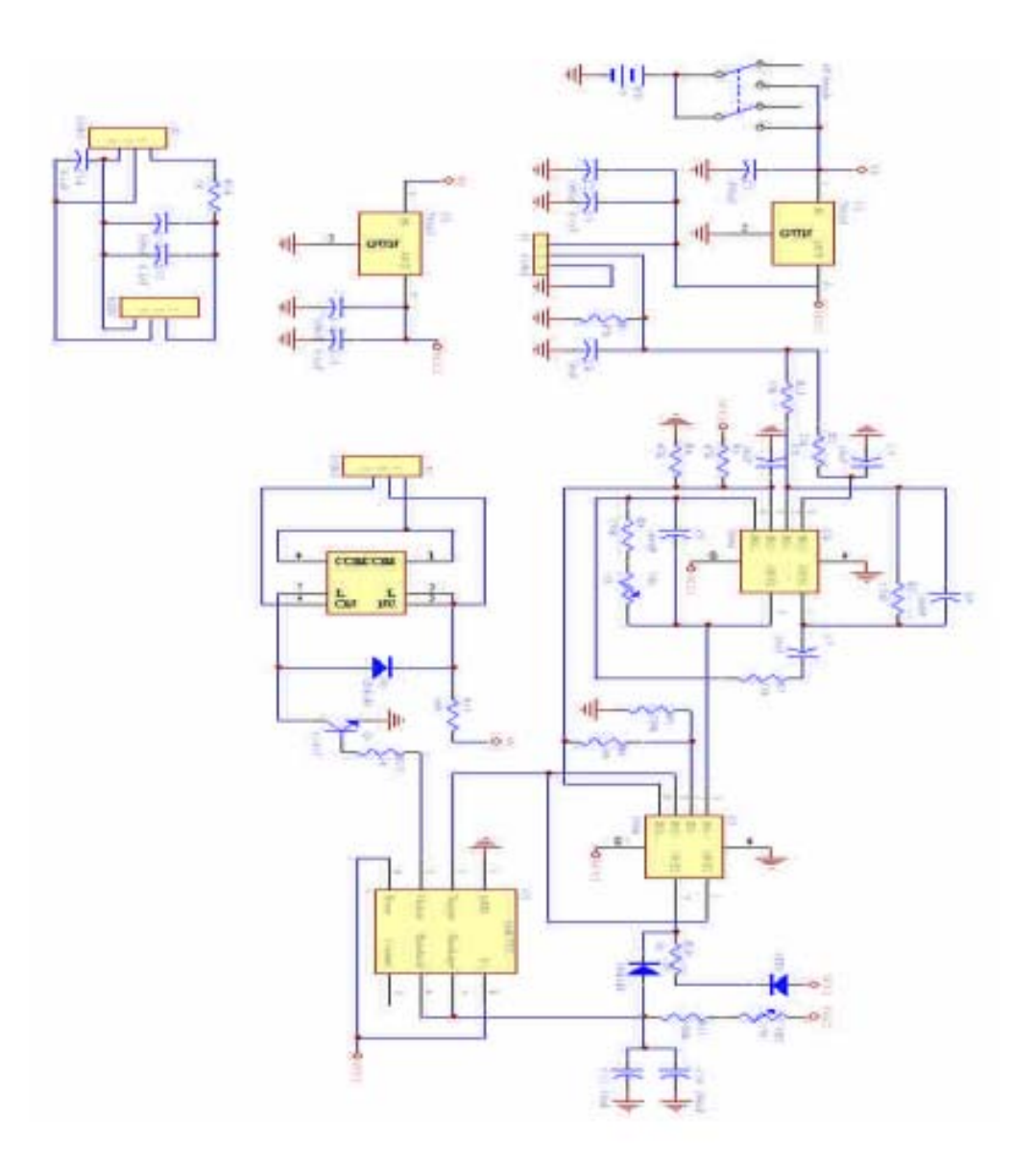

圖 2-2-4 人體紅外線感測器來作為電路開關整體電路圖

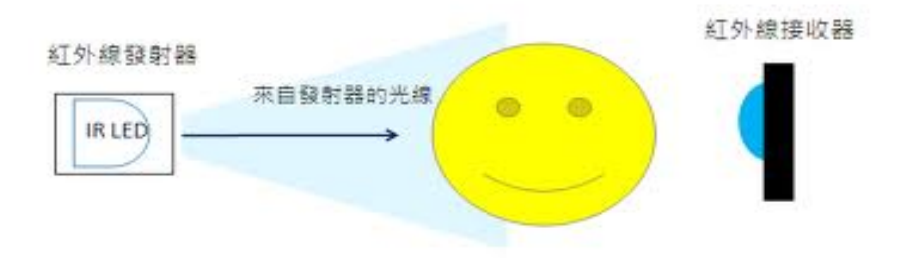

圖-2-2-5 紅外線感測接收圖

(三)電腦硬體裝修乙級

我們的作品主要就是利用電腦硬體裝修乙級檢修卡來製作加以修 改,達成我們要的功能,例如先用有線作測試;

D 型 25PIN Print Port 接腳位址及定義:

LPT1: 資料埠(Data Port): 0378H ;狀態埠(State Port): 0379H;控 制埠(control port):037AH

LPT2: 資料埠(Data Port): 0278H ;狀態埠(State Port): 0279H;控 制埠(control port):027AH

pin 1 2 3 4 5 6 7 8 9 10 11 12 13

Func. C0 D0 D1 D2 D3 D4 D5 D6 D7 6 S S7 5 S S4

I/O out out out out out out out out out in in in in

pin 14 15 16 17 18 19 20 21 22 23 24 25

Func. C1 3

S C2 C3 GND

I/O out in out out power

專案/新增模組"inpout32.dll"之宣告

(1) inpout32.dll 應置於與程式同一資料夾下 (2)新增模組後先離開

VB,再進入 VB,才有載入關聯。

Public Declare Function Inp Lib "inpout32.dll" \_

Alias "Inp32" (ByVal PortAddress As Integer) As Integer

Public Declare Sub Out Lib "inpout32.dll" \_

Alias "Out32" (ByVal PortAddress As Integer, ByVal Value As Integer)

inpout32.dll : 動態連結程式庫(DLL, Dynamic Link Library

Inp、Out:進入 DLL 的名稱,與主程式呼叫名稱相同即可

PortAddress:變數名稱,須由試場提供告知 Alias "Inp32"、 Alias "Out32":被呼叫的程序在 DLL 中另外的名稱

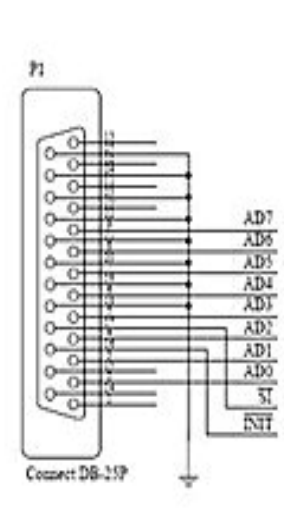

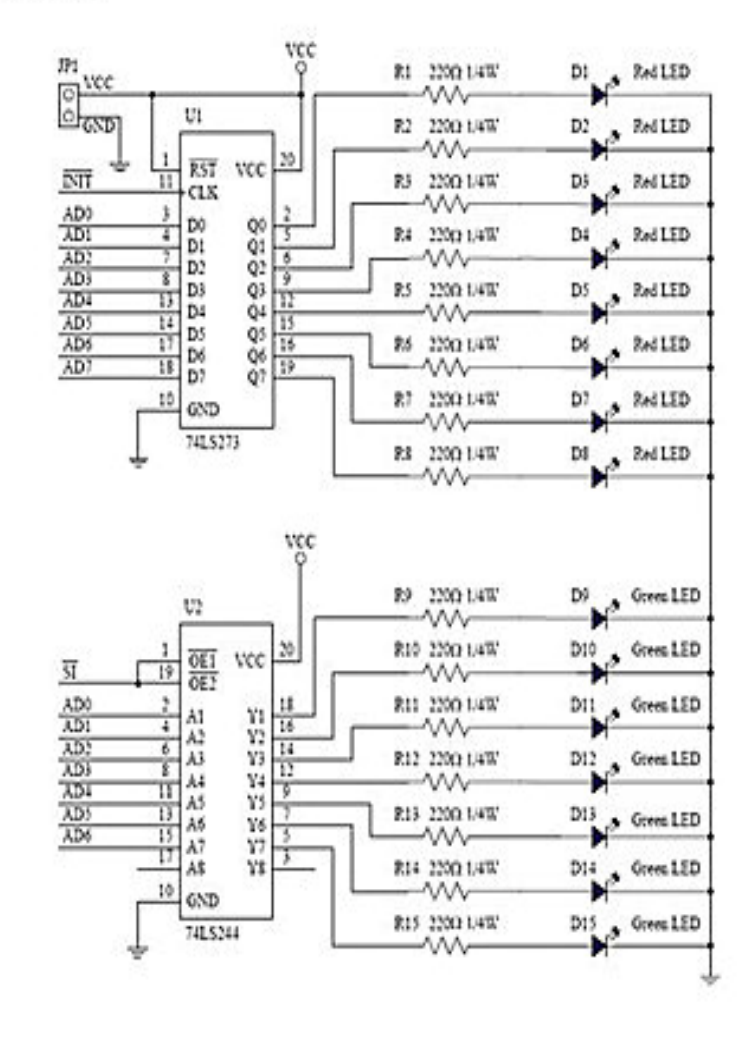

圖 2-2-6 電腦硬體裝修乙級檢定第一站介面卡電路圖

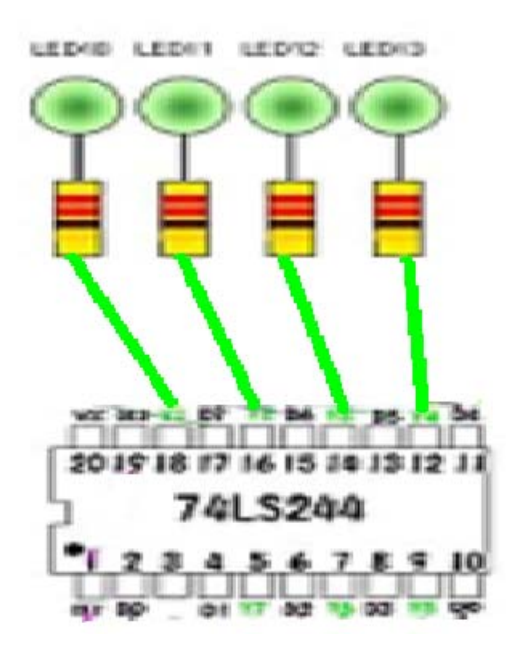

圖 2-2-7 電腦硬體裝修乙級檢定第一站介面卡配置圖:

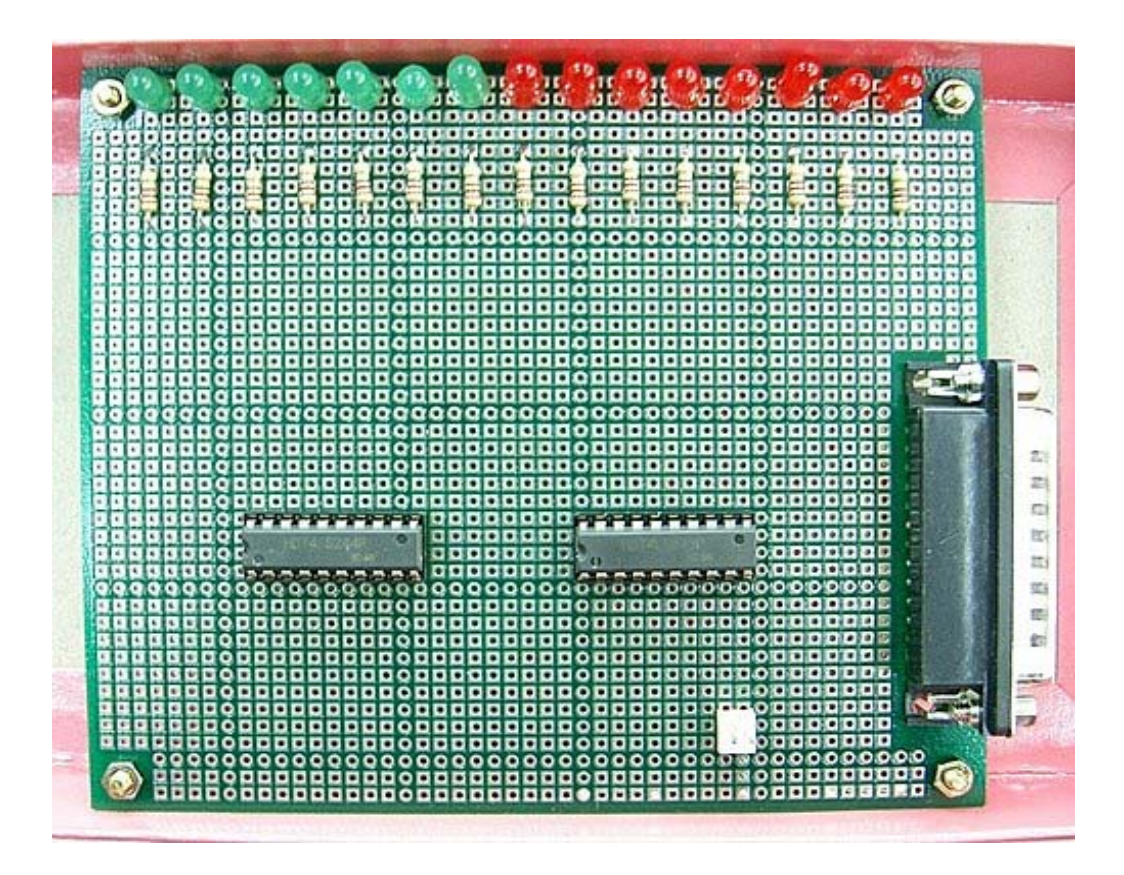

圖 2-2-8 電腦硬體裝修乙級檢定第一站介面實體圖

## 參、專題製作

此章共分為三節依序說明本專題所應用到之設備及器材、製作方法與步驟及 專題製作等。

### 一、設備及器材

表 3-1-1 專題製作使用儀器(軟體)設備一覽表

| 儀器 (軟體)<br>設備名稱              | 應用說明                           |
|------------------------------|--------------------------------|
| 個人電腦                         | 專題報告、電路圖製作及進行專題成品電路測<br>試      |
| 數位相機                         | 拍攝小組合作過程、專題功能使用及紀錄整個<br>專題製作流程 |
| 雷射印表機                        | 列印專題資料、圖片及專題報告成果               |
| 三用電錶                         | 測量零件有無損壞及專題電路板各信號之量<br>測       |
| IC萬用燒錄器                      | 利用燒錄器將程式燒錄至89C51單晶片中           |
| 電源供應器                        | 提供專題成品所需之電源                    |
| 示波器                          | 測試電路波形                         |
| 麵包板                          | 可先行製作來測試硬體                     |
| Microsoft Office Word        | 專題報告、製作過程的撰寫                   |
| Microsoft Office Power Point | 進行口頭報告、製作及專題成品報告呈現             |
| Protel 99SE                  | 繪書專題電路之線路圖                     |
| Visual Basic 6.0             | 撰寫程式編譯                         |

### 二、製作方法與步驟

本專題研究採用的是行動研究法,主要是由循環的研究歷程所構成,包括準 備、設計電路、程式編譯、小組分工及報告撰寫等階段。本研究之製作方法與步 驟,如圖 3-2-1 所示。

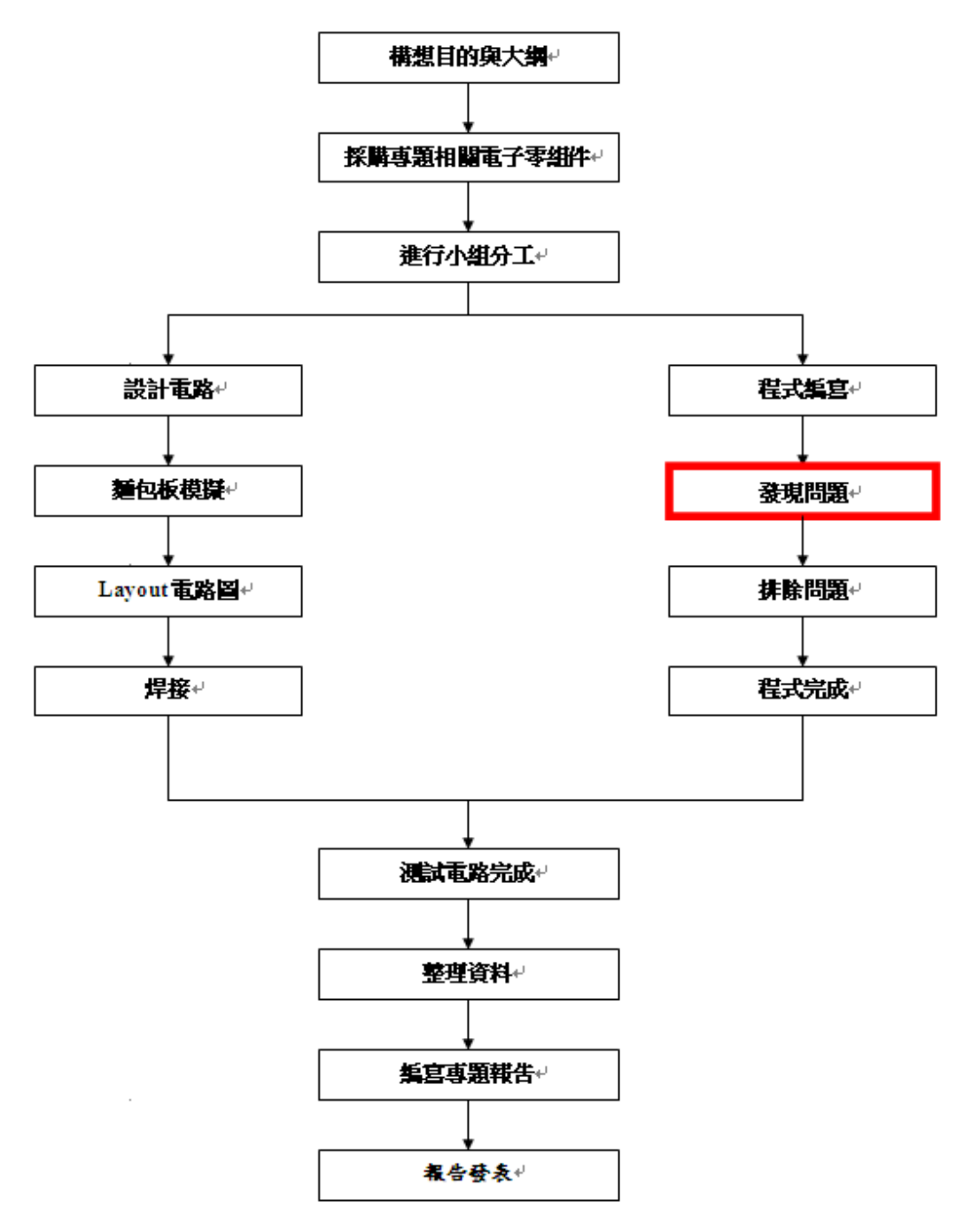

圖 3-2-1 製作方法與步驟

## 三、專題製作

表 3-3-1 專題製作計畫書

| 專題型別   |               | □ 個人型專題                         | ☑ 團隊型專題 |  |  |  |
|--------|---------------|---------------------------------|---------|--|--|--|
| 專題性質   |               | 控制系統                            |         |  |  |  |
| 科別/年級  |               | 資訊科                             | 三年級     |  |  |  |
| 專<br>題 | 中文名稱          | 遠端自動控制系統                        |         |  |  |  |
| 名<br>稱 | 英文名稱          | Remote automatic control system |         |  |  |  |
| 專題內容簡述 |               | 1. 利用個人電腦 PC 控制單一物件:如風扇、音響 等…   |         |  |  |  |
|        |               | 2. 用 RS232 連結 74LS273 來達成控制物品。  |         |  |  |  |
|        |               | 3. 用程式碼控制物件開啟與關閉。               |         |  |  |  |
|        |               | 4. 遠端自動化控制單一物件。                 |         |  |  |  |
|        |               | 5. 連結紅外線、再利用 PC 控制達成遠端。         |         |  |  |  |
|        |               | 6. 將家電改為較為簡單的小型燈泡、蜂鳴器來代替家電測試。   |         |  |  |  |
|        | 指導老師姓名<br>葉忠賢 |                                 | 老師      |  |  |  |
|        |               | 鄒秉蒼                             | 林嬇婷     |  |  |  |
|        | 參與同學姓名        | 邱映婷                             |         |  |  |  |
|        | 專題執行日期        | 101年 09 月 25 日至 102年 05月 31日    |         |  |  |  |

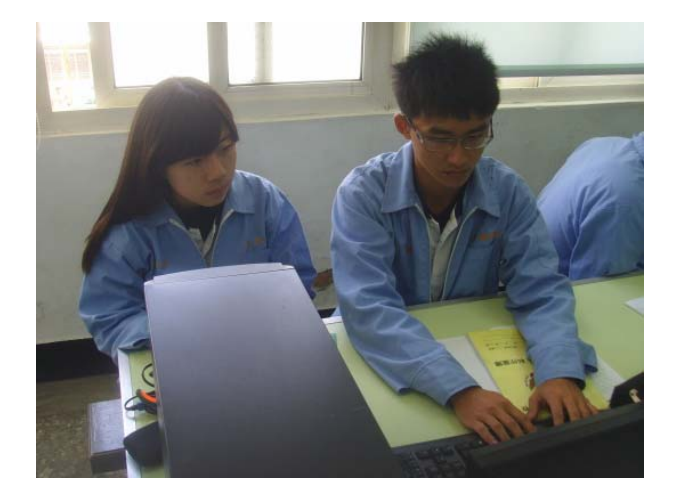

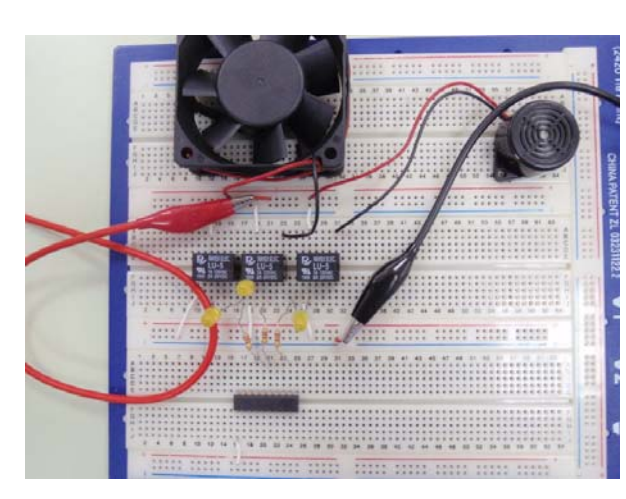

圖3-3-1 上網查詢資料 圖3-3-2麵包版正面圖

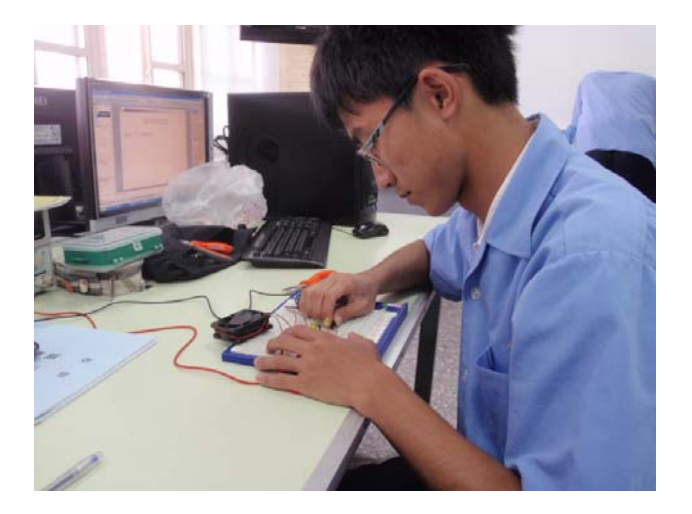

圖3-3-3 麵包板電路測試(一) [20] 20] 2014 12:3-4 麵包板電路測試(二)

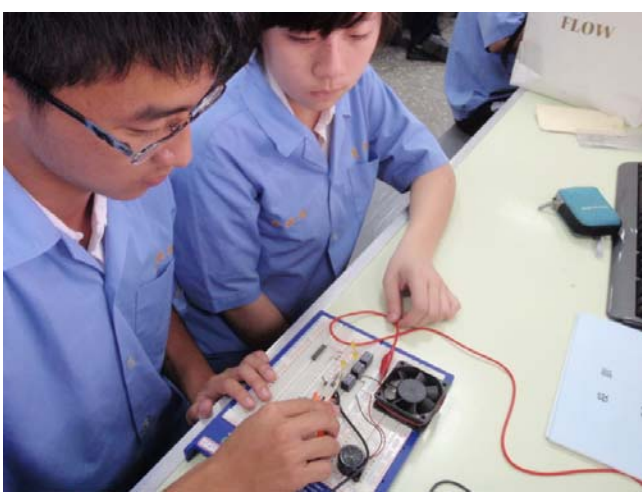

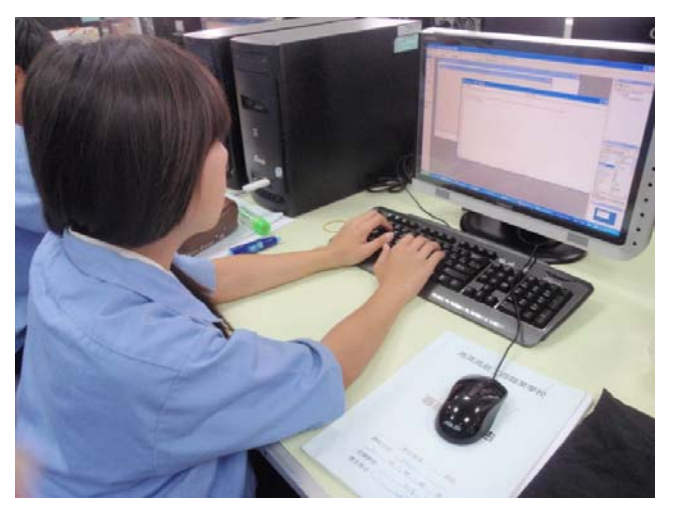

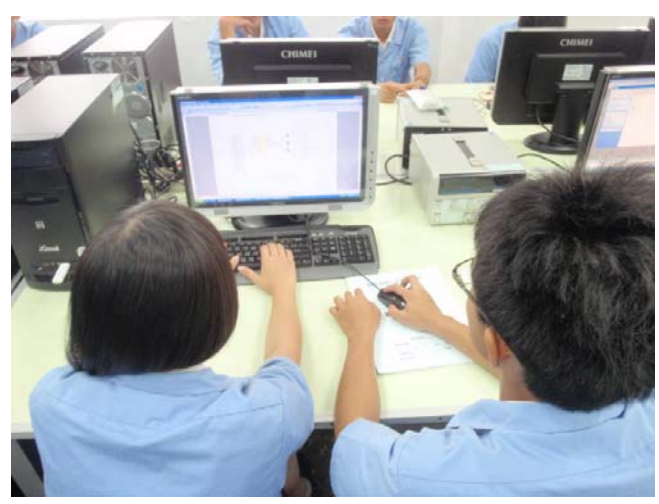

圖3-3-5 製作專題簡報(一) [1] The David The David The David The David The David The David The David The David The D

(一)製作方法

本次我們是先利用我們目前剛好在考電腦硬體裝修乙級而電腦硬體裝修 第一站檢修卡,正好程式與單晶片都可以拿來利用製作成我們的專題,我們利 用了檢修卡的電路與程式先完成依樣成品,只不過我們把 16 個輸出改成 4 個, 因為我們主要目的是使用紅外線代替 DB-25P,控制電路 74LS44 跟 74LS73 的 其中各2個輸出讓元件代替 LED 自動啟動,而程式碼也是利用電腦硬體裝修 乙級的程式碼為基底來撰寫,不過大致上幾乎都改掉了,所以我們的程式都是 自己想出來的,自己慢慢測試,慢慢思考而打出來的。

(二)功能與設定

主要的功能就是用電腦讓實體上的測試小風扇、蜂鳴器可以啟動,是利 用 VB6.0 的軟體來設計,當我們按下 VB 上的蜂鳴器,蜂鳴器即會啟動,當在 按下風扇時,蜂鳴器會關掉,換成風扇啟動,而按下停止鍵時,全部都會停止, 案關閉程式即關閉,而 RS232 的接頭 DB-25 也是用其中三個接腳來做輸出, 使 74LS273 收到信號,而 LED 亮起時代表有信號,才會使物品作用。

(三) 硬體電路圖

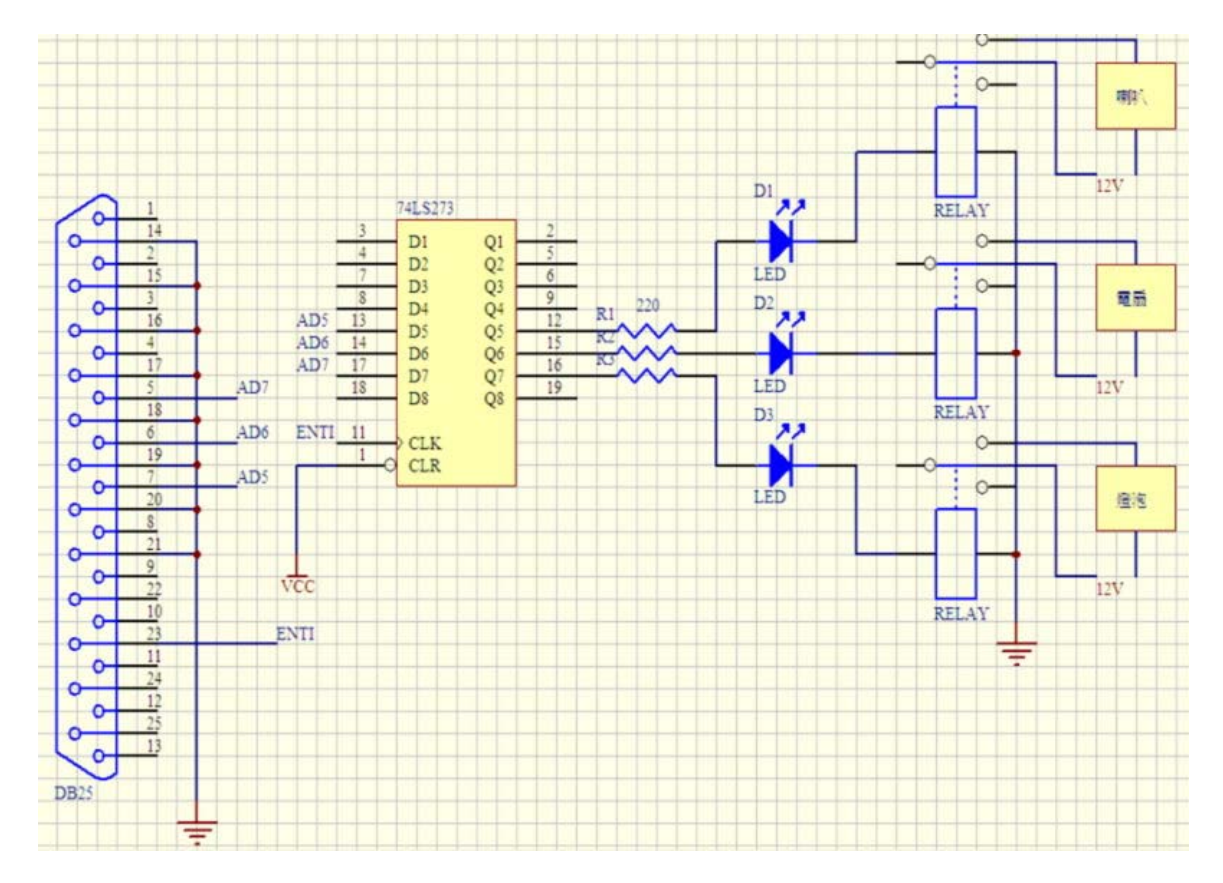

圖3-3-7 遠端自動控制系統之電路圖

| 材料名稱          | 格<br>規        | 單位 | 數量             | 備<br>註 |
|---------------|---------------|----|----------------|--------|
| 積體電路(IC)      | 74LS273       | 個  | $\mathbf{1}$   | 20pin  |
| <b>LED</b>    | 紅             | 個  | 3              |        |
| 電晶體           | 1815          | 個  | 6              |        |
| 二極體           | 1004          | 個  | $\mathbf{1}$   |        |
| DB25-pin      | 25pin         | 個  | $\mathbf{1}$   |        |
| IC 座          | 20pin         | 個  | $\mathbf{1}$   |        |
| 繼電器           | 5V            | 個  | 3              |        |
| 電阻            | 100 歐姆        | 個  | 3              |        |
| 電阻            | <b>10K</b> 歐姆 | 個  | 3              |        |
| 燈泡            | 12V           | 個  | $\mathbf{1}$   |        |
| 蜂鳴器           | $DC-12V$      | 個  | $\mathbf{1}$   |        |
| 小電扇           | 12V           | 個  | $\mathbf{1}$   |        |
| 插頭            | 110V          | 個  | 3              |        |
| <b>JUMPER</b> | 單排 2P         | 個  | $\mathbf{1}$   |        |
| 電池盒           | $AA 3*2$      | 個  | $\mathbf{1}$   |        |
| 電池            | 3號            | 個  | 8              |        |
| 2pin 接頭       | 公             | 個  | 5              |        |
| 2pin 接頭       | 母             | 個  | 5              |        |
| 銅柱            | 銅製            | 個  | $\overline{4}$ |        |
| 螺帽            | 銅製            | 個  | $\overline{4}$ |        |

表3-3-2遠端自動控制系統之材料表

(四) 小組分工的配置

主要的資料查詢、文獻、文書、報告、構寫論文、資料統合方面是由映婷所 來負責,而購買材料、找尋適當的元件、協助焊接、構想、紀錄專題的過程、以 及協助映婷資料查詢和構寫論文的方便是由嬇婷來負責,然後麵包板測試、焊接、 製作硬體、程式碼構想、程式碼更改、電路設計、電路 Layout 圖繪製、測試錯誤 是由秉蒼負責。

鄒秉蒼

● 職務:組長

● 麵包板模擬、電路成品製作、編輯程式碼、程式碼偵錯、電路設計、 電路 Layout 圖繪製、測試錯誤

林嬇婷

● 職務: 組員

● 查詢專題資料收集、製作簡報、資料統合、協助焊接、構寫論文 邱映婷

● 職務:組員

●購買材料、製作文書、記錄過程、構寫論文、查詢文獻

## 肆、製作成果

我們小組由決定題目,製作模擬電路、繪製設計電路圖,進而完成焊接製作 整個電路;這整個流程,我們小組都用數位相機及相關電腦設備將之紀錄下來, 經將這些資料整理過後,我們將之呈現在我們的專題報告之中,如下所示:

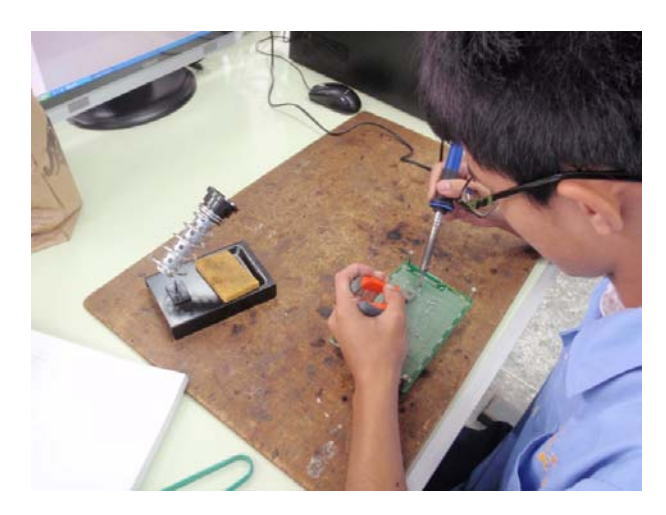

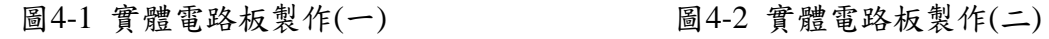

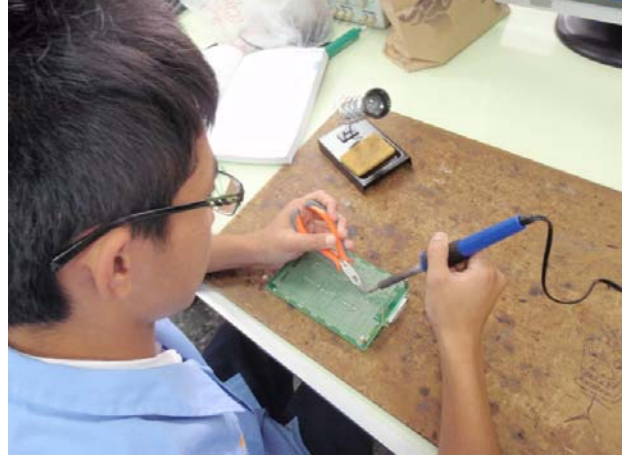

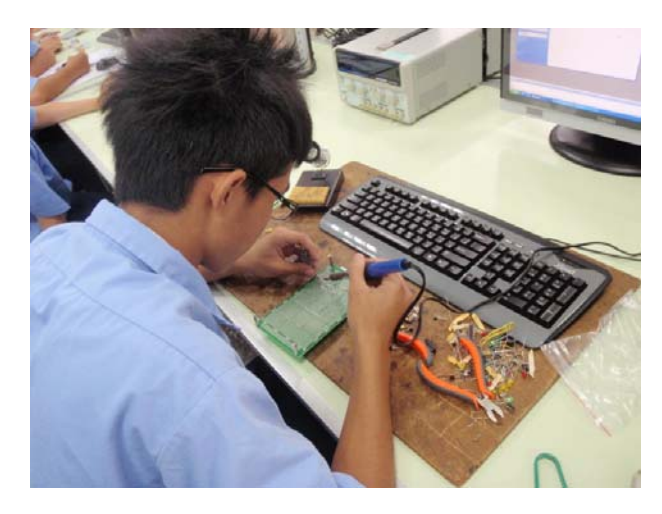

圖4-3 實體電路板製作(三) 圖4-4 實體電路板製作(四)

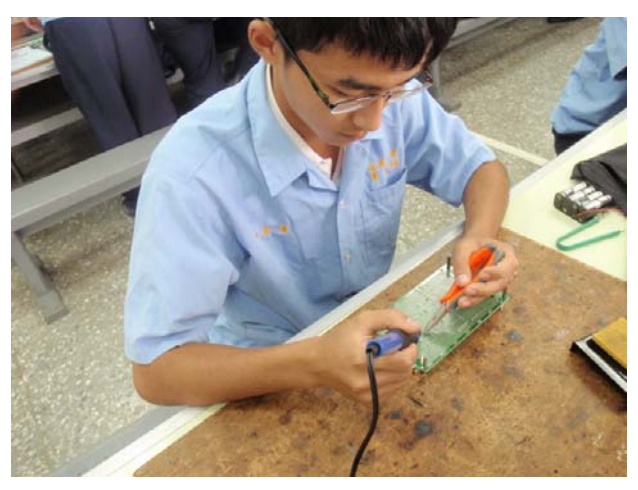

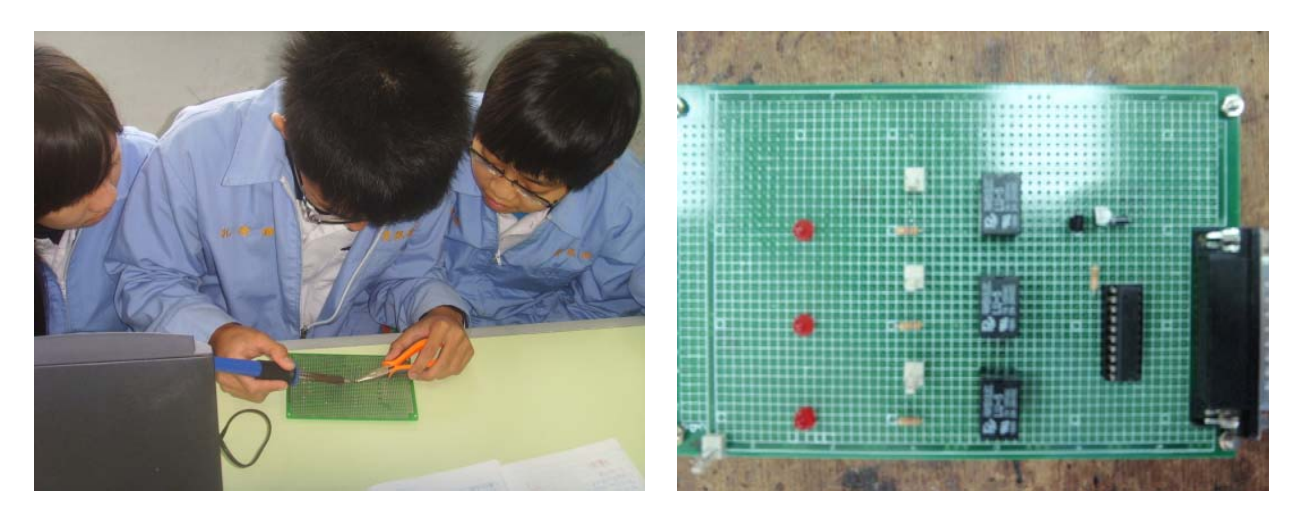

圖4-5 實體電路板製作(五) 圖4-6 實體完成品

我們成品的完成如圖 4-6 所示:

然後由 RS232 的線接在最右邊的 BD25 的接頭給他信號,信號由 VB6.0 編譯 的程式來給,信號到 IC74LS273 之後送出道繼電器,然後繼電器會由線圈出去, LED 就會亮而代表有信號,然後繼電器的另一邊同時也會給信號讓電扇,蜂鳴器 等啟動,再經由 VB6.0 程式來操作,讓他可關可開,而我的們物件: 電扇,蜂鳴器 等,是使用 12V 的電源,這跟繼電器本身的電路無法使用,我主電路適用 5V 的 電源線接電腦,而物件我另外接了一個 12V 的電池來當電源,做支線分電來避免 燒掉,或是無功能。

### 伍、結論與建議

(一)結論

我們這次的專題其實途中出了很多狀況,包含零件沒買齊,反覆地去買之外, 實體上也測試了好久才成功。因為當初設計時太衝忙,繼電器的部份出很多問題, 像是接腳接錯,如果能多花時間思考應該會比較順利,而我們的遠端自動控制系 統,其中其實紅外線的遠端方面並沒有達到效果,所以其實算是失敗的作品,不 過雖然他失敗了,我們還是從中學到很多東西,當初希望的以無線代替有線,然 後現在只能用有線的 RS232 來執行而已,但是還是能有基本的功能,而程式也可 正常運作。

(二)建議

本次製作專題時,小組常常出現毫無方向,不知道接下來該怎麼辦的情形常 常出現,例如:資料查詢、電路參考、該從何找尋論點之類的,這些都要一一突破, 因為我們主要是缺乏找尋適合我們的電路程式等等,於由我們是拿乙級檢修卡為 出發點去想,然後再配合紅外線感測器,要將兩樣東西如何接在一起也是很難突 破的點,在這些地方應該要多多加油,多吸收知識,或許會變的更有效率。

而紅外線遠端失敗的原因,是因為我們的紅外線感測器無法安裝在電路上, 因為繼電器無法在裝感測器的情況下再裝其他元件,然後使他達道功能,所以就 將它拆除了,而繼電器當初也是一直找不到原因,就是因為它有分正向流與反向 流,所以都一直做不出來,而之後在上網查詢之後,就能作用了,但是之後還是 遇到了元件不會動,因為電壓不足而造成,所以又外接一個電源,讓元件與本體 電路分成兩個電源, 12V 與 5V 的電流, 這樣才成功使他有功能而正常運作。

27

# 參考文獻

- [1]朱永昌。2007。8051 單晶片微電腦原理與專題製作(上)。台北縣:台科大圖書 公司。
- [2]林明德。WonDerSun。2008。專題製作-電子電路篇。台北縣:台科大圖書公司。
- [3]郭庭吉。2008。8051 單晶片微電腦專題製作。台北縣:台科大圖書公司。
- [4]柯南。2001。全能電路設計之 Protel Schematic 99 SE。台北縣:台科大圖書公司。
- [5]鄧明發。陳茂璋。2000。微電腦專題製作應用電路。台北市:知行文化公司。
- [6] 陳碧茵。2003。 Visual Basic 6.0 程式設計。東華出版社。
- [7] 陳永甫。2004。紅外線探測與控制

# 附錄一 自動控制系統之程式碼

Private Declare Sub Out Lib "inpout32.dll" \_ Alias "Out32" (ByVal protaddress As Integer, ByVal Value As Integer) Dim a, b As Integer Dim G, h, i As Variant

Private Sub Command1\_Click(Index As Integer)

 $a = Index$ 

 $b = 0$ 

End Sub

Private Sub Form\_Load()  $a = 3$ 

 $G = Array(\& H10)$ 

 $h = Array(\& H20)$ 

 $i =$ Array(&H40)

End Sub

Private Sub Timer1\_Timer() Out &H378, 0 Out &H37A, 4

Out &H37A, 0

If  $a = 0$  And  $b \leq 1$  Then Text1.Text = "啟動蜂鳴器" Out &H378, G(b) Out &H37A, 4 End If

If  $a = 1$  And  $b \leq 1$  Then Text1.Text = "啟動風扇" Out &H378, h(b) Out &H37A, 4 End If

If  $a = 2$  And  $b \leq 1$  Then Text1.Text = "啟動燈泡" Out &H378, i(b) Out &H37A, 4 End If

If  $a = 3$  Then Out &H378, 0 Out &H37A, 4 Out &H37A, 0 End If

If  $a = 4$  Then End End Sub

## 附錄二 繼電器電路介紹

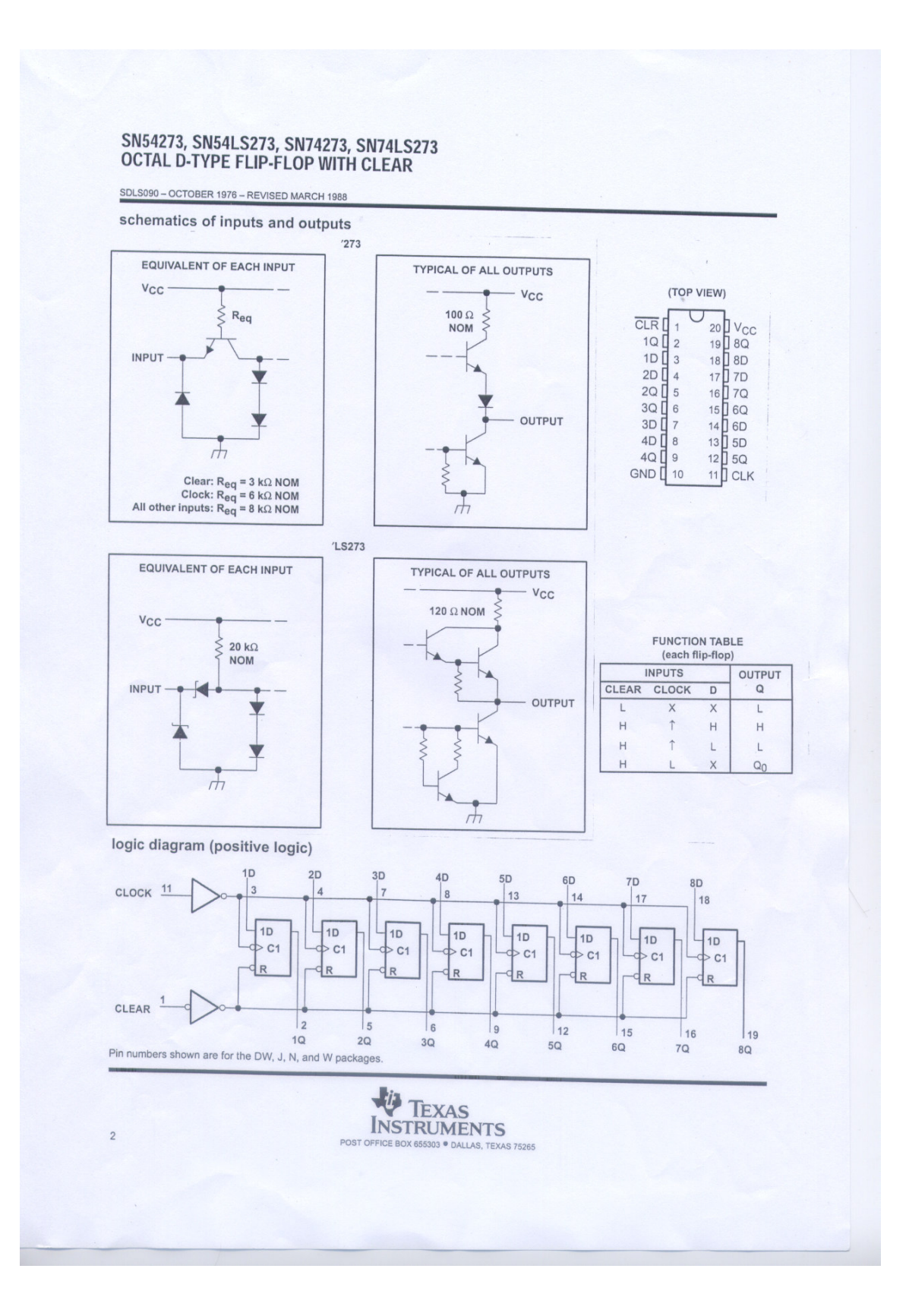

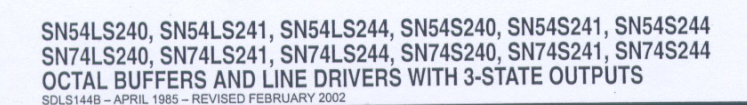

schematics of inputs and outputs

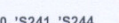

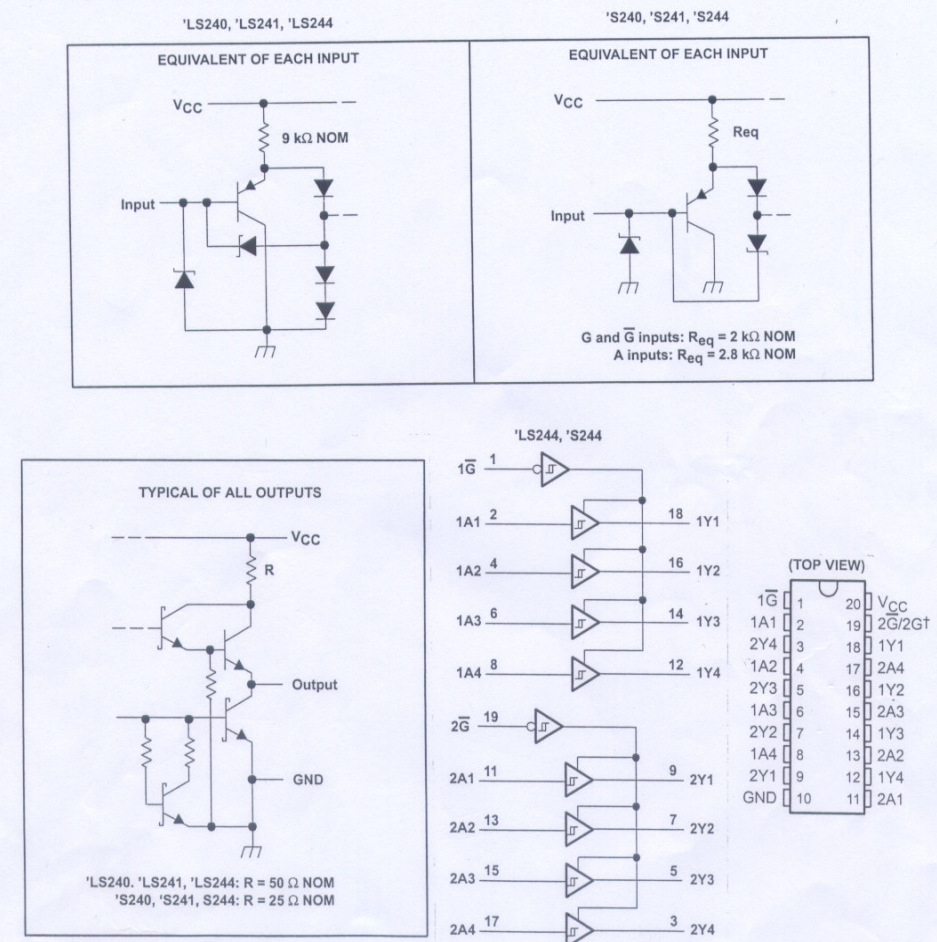

**TEXAS**<br>INSTRUMENTS X 655303 · DALLAS, TEXAS 75265